# **StackClub**

*Release 0.1.0*

**Dec 08, 2018**

# **Contents**

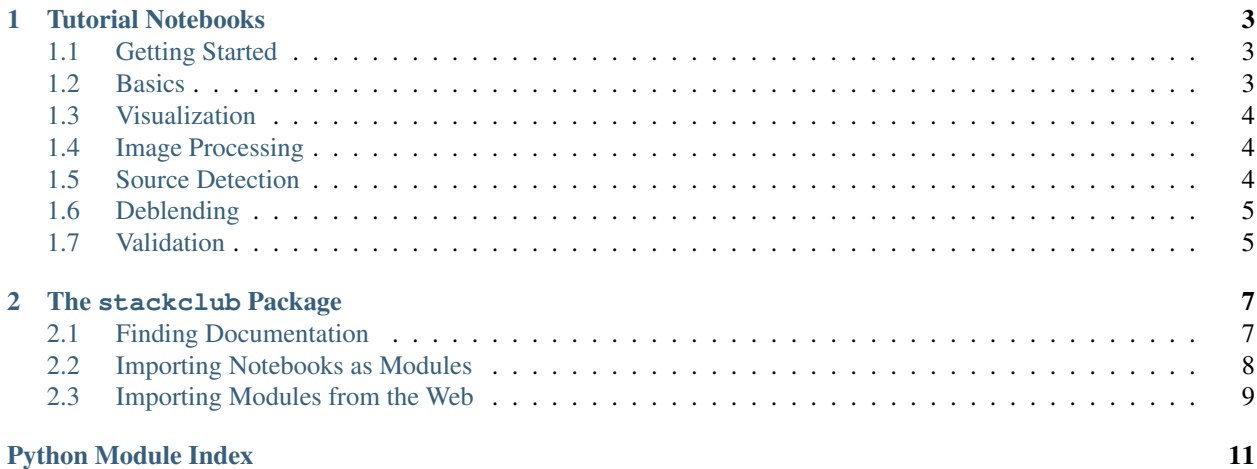

The LSST science collaborations' [Stack Club](https://github.com/LSSTScienceCollaborations/StackClub/) is learning the LSST software "stack" by writing tutorial Jupyter notebooks about it. These notebooks are organized by topic area, and can be browsed at the links below. There is also the stackclub package of useful python tools that you can import and use - click through below to learn more about them.

# CHAPTER<sup>1</sup>

# Tutorial Notebooks

# <span id="page-6-1"></span><span id="page-6-0"></span>**1.1 Getting Started**

Wondering how you can get started learning about the LSST software stack, by writing tutorial notebooks and contributing them to the Stack Club's growing library? Need help getting going on the LSST Science Platform (LSP) JupyterLab? See the index table below for links to various resources, including: notes on the LSP, notebooks to walk you through the Stack Club workflow, and some help on how to explore the Stack code. Click on the "rendered" links to see the notebooks with their outputs.

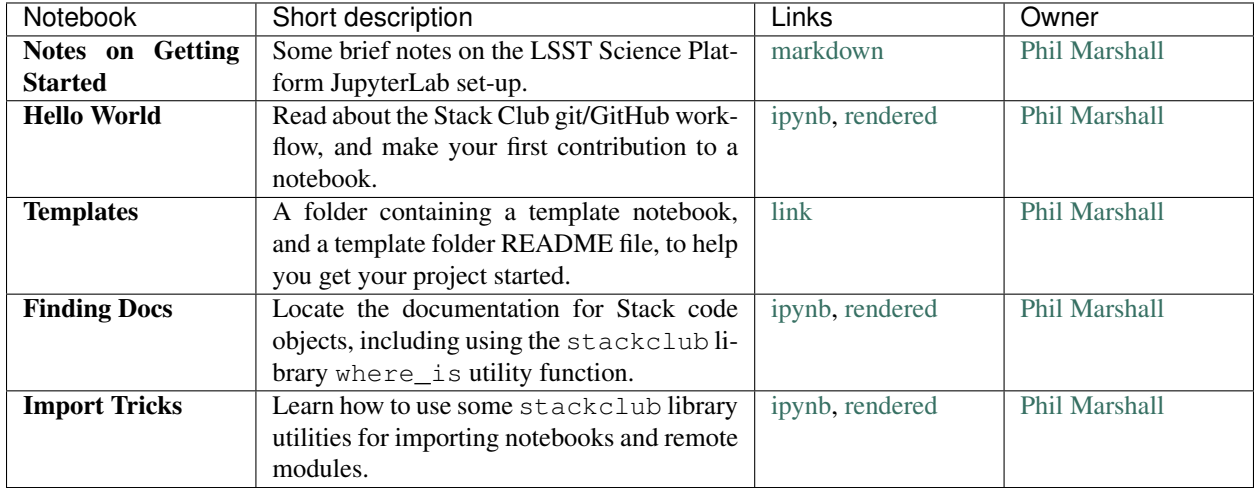

### <span id="page-6-2"></span>**1.2 Basics**

This set of tutorial notebooks will help you explore the basic properties of the LSST software Stack data structures, classes and functions. The table contains links to the notebook code, and also to auto-rendered views of the notebooks with their outputs.

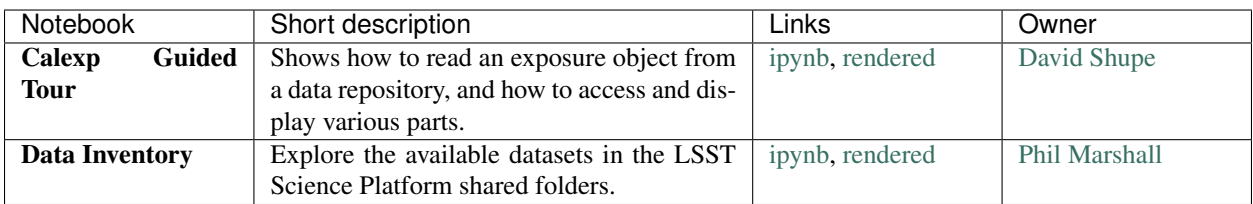

# <span id="page-7-0"></span>**1.3 Visualization**

See the table below for a set of tutorial notebooks (some provided by the Project) demonstrating visualization technologies available in the LSST Science Platform notebook aspect.

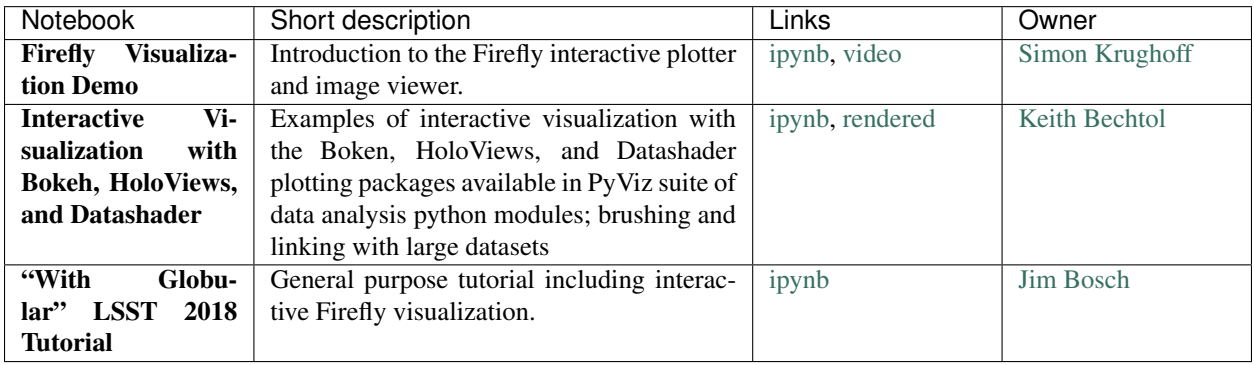

## <span id="page-7-1"></span>**1.4 Image Processing**

Here, we explore the image processing routines in the LSST science pipelines. See the index table below for links to the notebook code, and an auto-rendered view of the notebook with outputs.

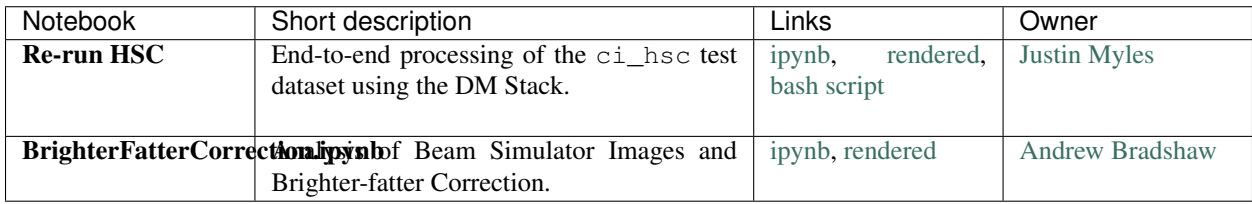

# <span id="page-7-2"></span>**1.5 Source Detection**

While source detection in the LSST science pipelines is carried out (first) during the image processing step, there are subsequent detection phases - and, moreover, we are interested in how sources are detected (and how their measured properties depends on that process). See the index table below for links to tutorial notebooks exploring this.

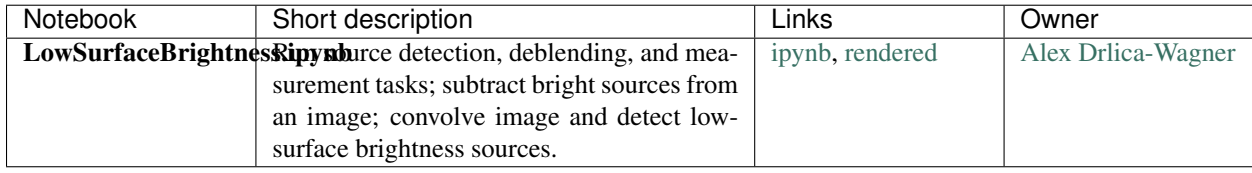

# <span id="page-8-0"></span>**1.6 Deblending**

This folder contains a set of tutorial notebooks exploring the deblending of LSST objects. See the index table below for links to the notebook code, and an auto-rendered view of the notebook with outputs.

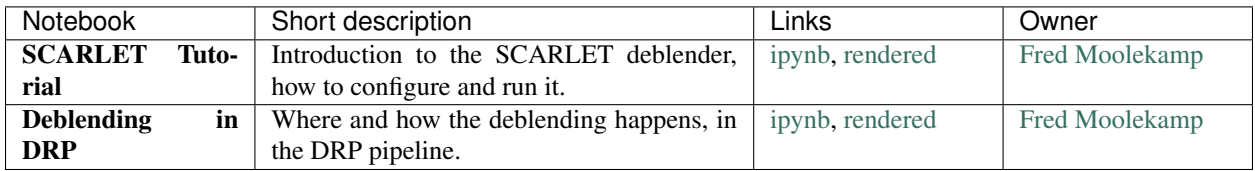

# <span id="page-8-1"></span>**1.7 Validation**

This set of tutorial notebooks explores the validation packages accompanying the LSST software Stack, and also contains some stand-alone notebooks useful for examining various aspects of data quality.

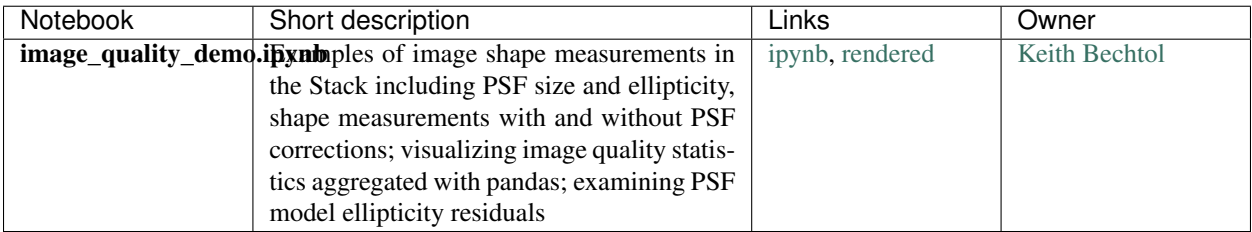

# CHAPTER 2

### The stackclub Package

<span id="page-10-3"></span><span id="page-10-0"></span>The Stack Club tutorial Jupyter notebooks make use of a number of homegrown functions and classes, which are kept in the stackclub package for easy import. You can browse these modules below.

### <span id="page-10-1"></span>**2.1 Finding Documentation**

There are a number of good places to find information about the classes and functions in the LSST software Stack: the built-in Jupyter notebook help() function already gets us a long way, but if you want to locate and read the source code, the stackclub.where\_is function can help.

<span id="page-10-2"></span>where\_is.**where\_is**(*object*, *in\_the=None*)

Print a markdown hyperlink to the source code of *object*.

#### Parameters

- object (*python object*) The class or function you are looking for.
- in\_the (*string, optional*) The kind of place you want to look in: *['source', 'repo', 'technotes']*

#### **Examples**

```
>>> from stackclub import where_is
>>> from lsst.daf.persistence import Butler
>>> where_is(Butler.get, in_the='source')
>>> where_is(Butler, in_the='repo')
>>> where_is(Butler, in_the='technotes')
```
#### **Notes**

See also the [FindingDocs tutorial notebook](https://github.com/LSSTScienceCollaborations/StackClub/blob/master/GettingStarted/FindingDocs.ipynb) for a working demo.

### <span id="page-11-3"></span><span id="page-11-0"></span>**2.2 Importing Notebooks as Modules**

Once this module has been imported, further import statements will treat Jupyter notebooks as importable modules. It's unlikely that you will need to call any of the functions or classes in  $nbinport$  yourself - this section is just for reference.

<span id="page-11-1"></span>This module was adapted from the [Jupyter notebook documentation](https://github.com/jupyter/notebook/blob/master/docs/source/examples/Notebook/Importing%20Notebooks.ipynb) (copyright (c) Jupyter Development Team, and distributed under the terms of the [Modified BSD License\)](https://github.com/jupyter/notebook/blob/master/COPYING.md) for use in the stackclub package.

#### **class** nbimport.**NotebookFinder**

Module finder that locates Jupyter Notebooks.

#### **Notes**

Once an instance of this class is appended to sys.meta\_path, the import statement will work on notebook names.

#### **Examples**

To gain the ability to import notebooks, we just import the *[nbimport](#page-11-1)* module. The DataInventory notebook might contain a useful function - here's how we'd import it:

```
>>> import stackclub
>>> import DataInventory
```
We can also import remote notebooks, using [wimport](#page-12-1):

```
>>> import stackclub
>>> dm_butler_skymap_notebook = "https://github.com/LSSTDESC/DC2-analysis/raw/
˓→master/tutorials/dm_butler_skymap.ipynb"
>>> skymapper = stackclub.wimport(dm_butler_skymap_notebook, vb=True)
```
The [DataInventory notebook](https://github.com/LSSTScienceCollaborations/StackClub/blob/master/Basics/DataInventory.ipynb) provides a live demo of this example.

#### **find\_module**(*fullname*, *path=None*)

Find the notebook module and return a suitable loader.

#### Parameters

- fullname (*string*) Name of the notebook to be found (without ipynb extension)
- path (*string*) Path of folder containing notebook (optional).

Returns loaders[path] – Suitable loader object for dealing with Notebook import statements.

Return type *[NotebookLoader](#page-11-2)*

```
class nbimport.NotebookLoader(path=None)
    Module Loader for Jupyter Notebooks
```
#### **load\_module**(*fullname*)

Import a notebook as a module

Parameters fullname (*string*) – Name of notebook (without the .ipynb extension)

Returns mod – Notebook in module form, after it has been imported (executed).

Return type module

#### <span id="page-12-2"></span>**Notes**

All code cells in the notebook are executed, silently (by redirecting the standard output).

nbimport.**find\_notebook**(*fullname*, *path=None*)

Find a notebook, given its fully qualified name and an optional path.

#### Parameters

- fullname (*string*) Name of the notebook to be found (without ipynb extension)
- path (*string, optional*) Path of folder containing notebook.

Returns nb\_path – File name of notebook, if found (else None)

Return type string

#### **Notes**

The input notebook name "foo.bar" is turned into "foo/bar.ipynb". Tries turning "Foo\_Bar" into "Foo Bar" if Foo\_Bar does not exist.

nbimport.**stdoutIO**(*stdout=None*) Catch the stdout of the imported notebook cells.

#### **Notes**

Adapted from [stackoverflow.com/questions/3906232](https://stackoverflow.com/questions/3906232/python-get-the-print-output-in-an-exec-statement/3906390#3906390) Note that this approach does not capture any rich notebook output, e.g. from IPython.display.

### <span id="page-12-0"></span>**2.3 Importing Modules from the Web**

This is pretty experimental!

```
wimport.wimport(url, vb=False)
     Download a module and import it.
```
#### **Parameters**

- url (*string*) Web address of the target module
- vb (*boolean, optional*) Verbose in operation [def=False]

Returns globals()[modulename] – The module, as imported.

Return type module

#### **Notes**

[wimport](#page-12-1) maintains a secret local cache of downloaded modules, hidden from the user so that they are not tempted to edit the module locally. (If they need to do that, they should clone the relevant repo.)

#### **Examples**

Suppose the stackclub library did \_not\_ include the [where\\_is](#page-10-2) module: we could still download it and import it, using [wimport](#page-12-1).

```
>>> where_is_url = "https://github.com/LSSTScienceCollaborations/StackClub/raw/
˓→issue/79/library/stackclub/where_is.py"
>>> from stackclub import wimport
>>> so = wimport(where_is_url, vb=True)
>>> so.where_is(Butler.get, in_the='source')
```
Python Module Index

### <span id="page-14-0"></span>n

nbimport, [8](#page-11-1)

### w

where\_is, [7](#page-10-2) wimport, [9](#page-12-1)

# Index

## F

find\_module() (nbimport.NotebookFinder method), [8](#page-11-3) find\_notebook() (in module nbimport), [9](#page-12-2)

### L

load\_module() (nbimport.NotebookLoader method), [8](#page-11-3)

### N

nbimport (module), [8](#page-11-3) NotebookFinder (class in nbimport), [8](#page-11-3) NotebookLoader (class in nbimport), [8](#page-11-3)

# S

stdoutIO() (in module nbimport), [9](#page-12-2)

### W

where\_is (module), [7](#page-10-3) where\_is() (in module where\_is), [7](#page-10-3) wimport (module), [9](#page-12-2) wimport() (in module wimport), [9](#page-12-2)